## Key features

### **vm**ware<sup>®</sup>

QUICK-START GUIDE

VMware Workspace ONE® Notebook enables you to manage your day better by giving you the power to capture, organize and share thoughts, ideas, meeting notes, images, audio, and more while safeguarding your data.

# **VMware** Workspace ONE Notebook

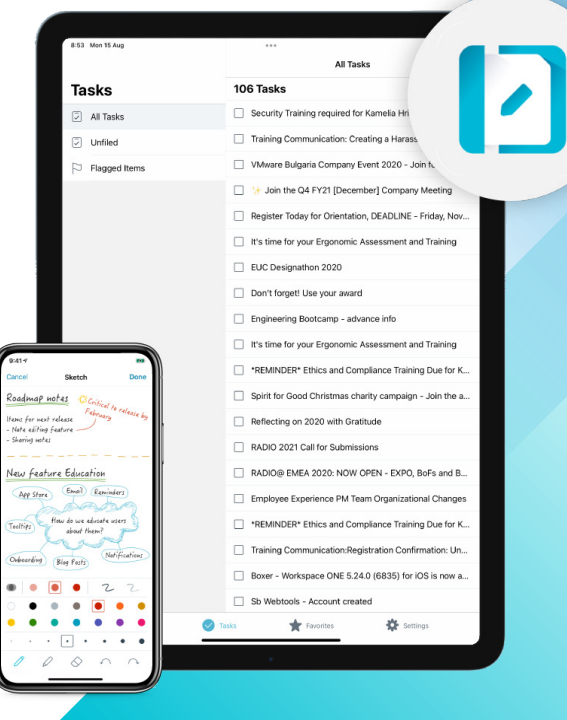

#### **Will the app monitor my personal activity or data on my mobile?**

Workspace ONE Notebook works to provide complete transparency into what data is being collected, through a privacy notice. The privacy notice will be presented when you are first getting started in the app. You will be alerted any time a change is made that could impact your privacy.

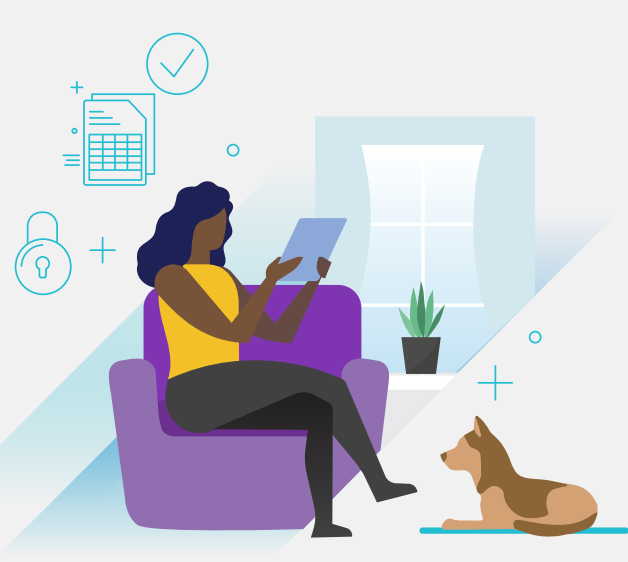

#### **Why should I use Workspace ONE Notebook if I already have a note taking and task management app?**

Workspace ONE Notebook provides a secure means for you to create, edit and view your corporate notes. It is integrated with other apps such as Workspace ONE Boxer. Such workflow integration enables you to share files with your team for further collaboration, creating an immersive and seamless experience.

#### **Does Workspace ONE Notebook have a spell checker?**

## FAQs

## Getting started

- If you have a **fully managed (company-owned) device**, Workspace ONE Notebook may be automatically pushed to your device.
- If you are using a **personal device**, download "Notebook Workspace ONE" from the Apple App Store or Google Play store.
- Note: For both device types, you can download Intelligent Hub and get Workspace ONE Notebook from the Apps section.
- Enter your corporate credentials. **2**
- Allow the Workspace ONE Notebook app to access your location. **3**
- View and agree to the privacy and data sharing settings. **4**
- Allow the Workspace ONE Notebook to send notifications. **5**
- Re-enter your corporate credentials. **6**
- You are all set up and can begin using Workspace ONE Notebook. **7**

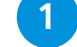

Use pre-built templates to speed up note taking

 $Ch<sub>0</sub>$ .<br>Neekly Activity Rep **Review Meeting** Ideas **Action Items** 

Save and share your notes in multiple formats such as PDF and RTF

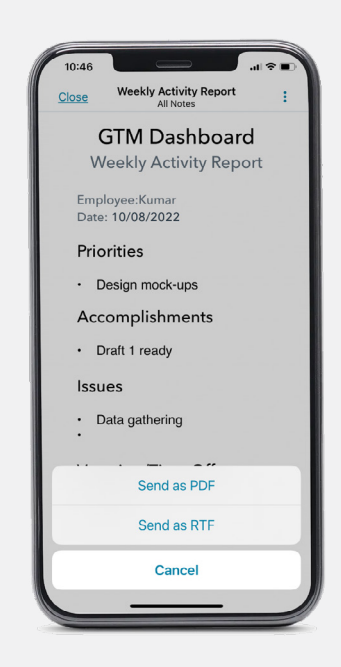

Make smarter notes on the go using rich, styled text, and audio recording

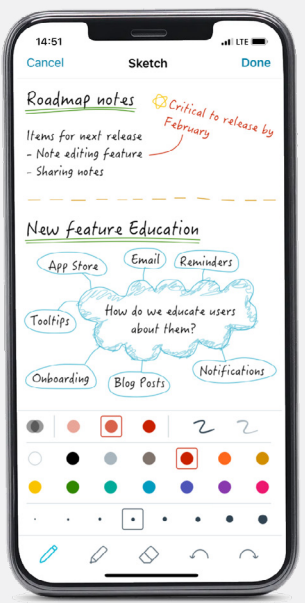

Yes. You can enable automatic spell checking by navigating to **Settings > General > Enable Spell Checker**.

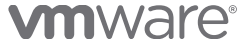

VMware, Inc. 3401 Hillview Avenue Palo Alto CA 94304 USA Tel 877-486-9273 Fax 650-427-5001 www.vmware.com Copyright © 2022 VMware, Inc.<br>all rights reserved. This product is protected by U.S. and international copyright and